## TUTORIAL PARA CADASTROS DE NOVOS COLABORADORES OU DESATIVAÇÃO DE ACESSO. **(VERSÃO 1)**

Para solicitar novos cadastros ou desativação de colaboradores, o setor responsável deverá criar processo do tipo "Acesso a Sistemas", incluir documento do tipo Formulário – Cadastro Sistemas.

1) Iniciar processo do tipo "Acesso a Sistemas". **Iniciar Processo** 

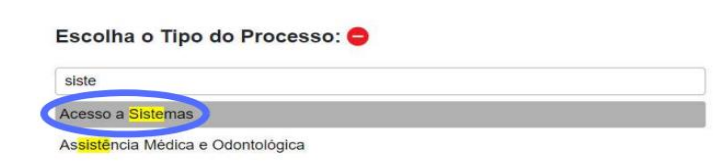

2) Clicar em incluir documento.

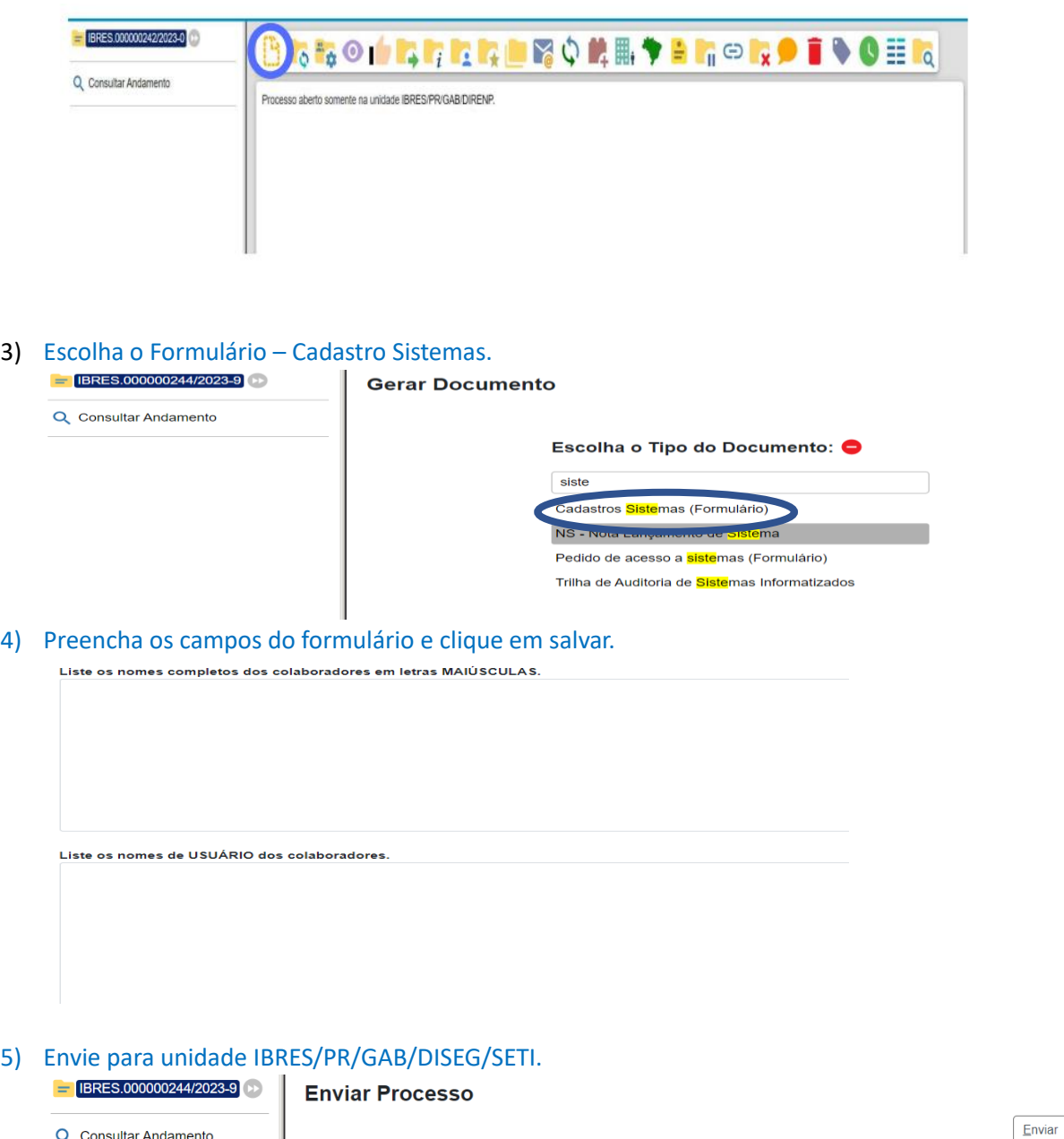

Após a desativação ou ingresso do usuário, o processo deverá ser encaminha pela unidade **IBRES/PR/GAB/DISEG/SETI** para unidade **TESTE**, contendo a listagem dos nomes de usuários cadastrados no LDAP.

Mostrar unidades por onde tramitou

 $\blacksquare$ 

 $\boxed{\mathbf{X}}$ 

Processos:

**Unidades:** 

IBRES.000000244/2023-9 - Acesso a Sistemas

IBRES/PR/GAB/DISEG/SETI - Seção de Tecnologia da Informação